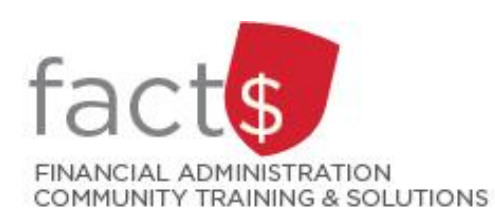

**FAST Finance Reporting How-To Sheets How do I log into the Finance Reporting application?**

# **This how-to sheet outlines the steps required to:**

• Log into the FAST Finance Reporting application.

## **What is Finance Reporting used for?**

• Viewing financial data for an index (e.g. departmental funding source, award).

## **How do I get access to the Finance Reporting application?**

- Access to Finance Reporting is automatically granted to those with financial access to an index.
- **TIP:** The Financial Access and Authority Management (FAAM) tool is used to request or to remove financial access to an index for yourself or someone else via Carleton Central. Visit [carleton.ca/facts/faam](https://carleton.ca/facts/faam/) for how-to sheets related to this topic.

### **Definition of index:**

- An [index](https://carleton.ca/facts/glossary/i/index/) is a short code for the **F**und and **O**rganization (also called org) portions of the FOAPAL accounting string.
- For example,
	- o Departmental Index: 100000 498 becomes D498
	- o Ancillary Index: 120000 621 becomes A621
	- o Research Index: 315774 166 becomes 315774

# **STEPS**

1. Enter this URL into an internet browser.

<http://www.carleton.ca/fast>

2. Enter MyCarletonOne credentials.

> **Tip:** Your MyCarletonOne credentials are the username and password that you use to sign into your Carleton workstation and many other applications on campus.

**Note:** This system is DUO enabled [\(carleton.ca/its/duo\)](https://carleton.ca/its/duo/).

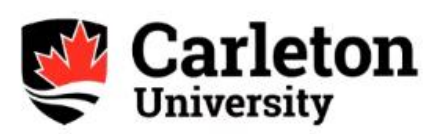

Welcome to the Carleton SSO Portal. Enter your MyCarletonOne username and password.

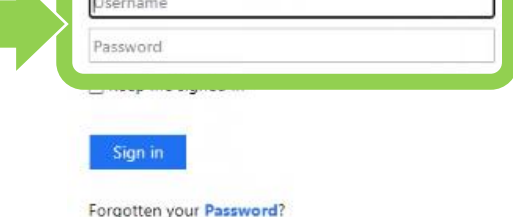

3. Click on **'Finance Reporting'** in the menu on the left.

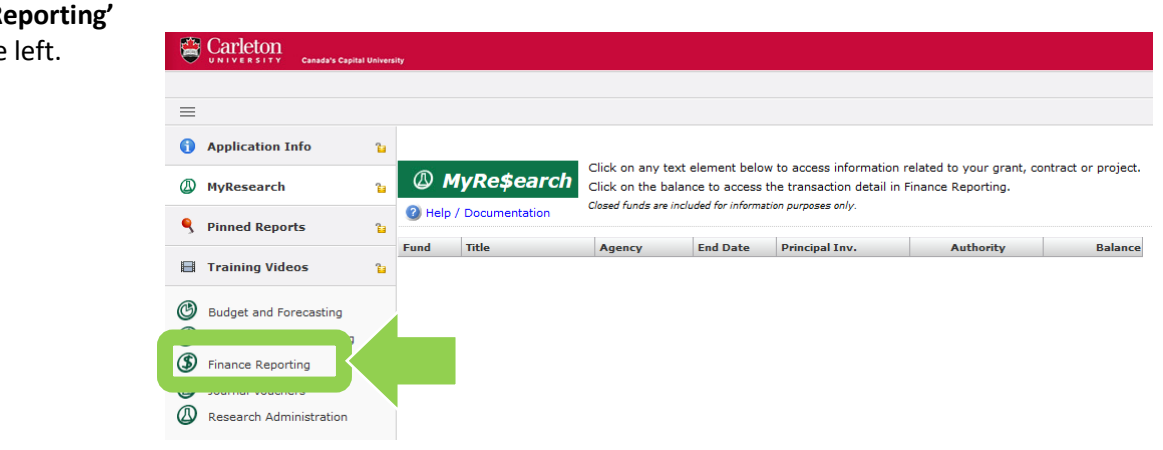

4. This is the home screen for the FAST Finance Reporting application.

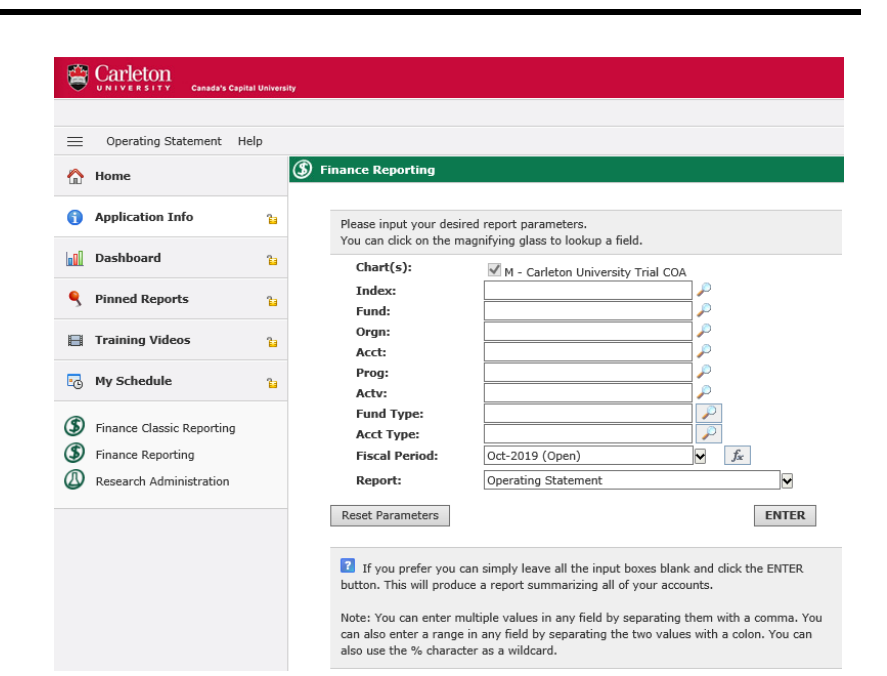

5. Click on the logout icon button to exit the application.

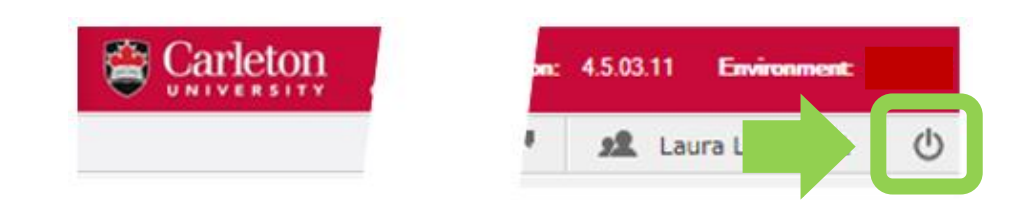

#### **What next?**

- Visit the FACTS' [FAST Finance Reporting](https://carleton.ca/facts/fast-tools-support-training/finance-reporting/) tools and support page to find more how-to sheets.
- Questions about the system? Email financial.systems@carleton.ca